## **Printing a Report to Check**

You can print and check the configuration or the job logs of this machine.

- **1.** Press [Device Settings] on the touch panel.
- **2.** Press [Reports].

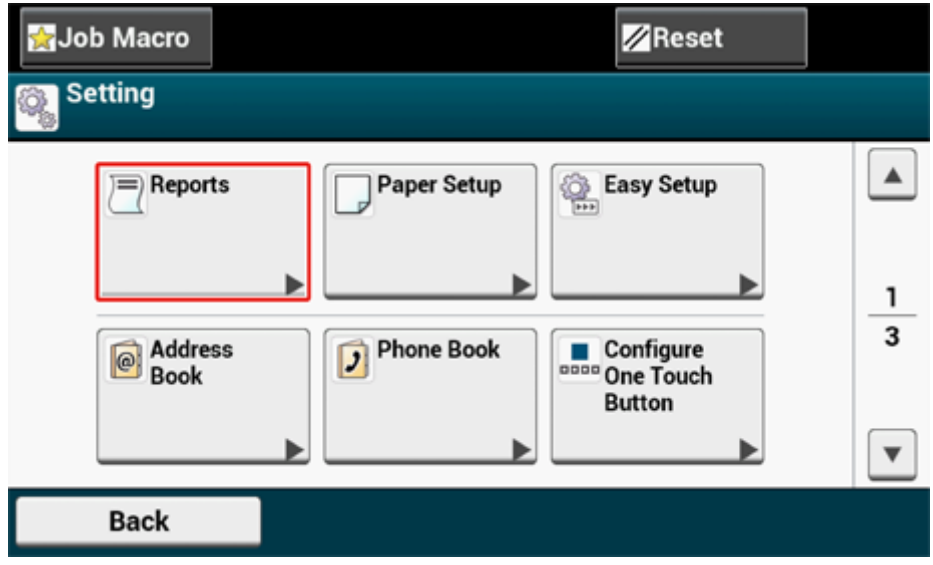

- **3.** Select the category of a report to print.
- **4.** Select a report to print.

If the administrator login screen is displayed,enter administrator name and password. The factory default administrator name and password are "admin" and "999999" respectively.

**5.** Press [Yes] on a confirmation screen.

## **Note**

If [Admin Setup] > [Manage Unit] > [System Setup] > [Allow All Reports To Print] on the touch panel is set to [Disable], log in as the administrator to print the following reports.

- Scan To Log
- **Speed Dial List**
- **Group List**
- Fax Log
- Address Book

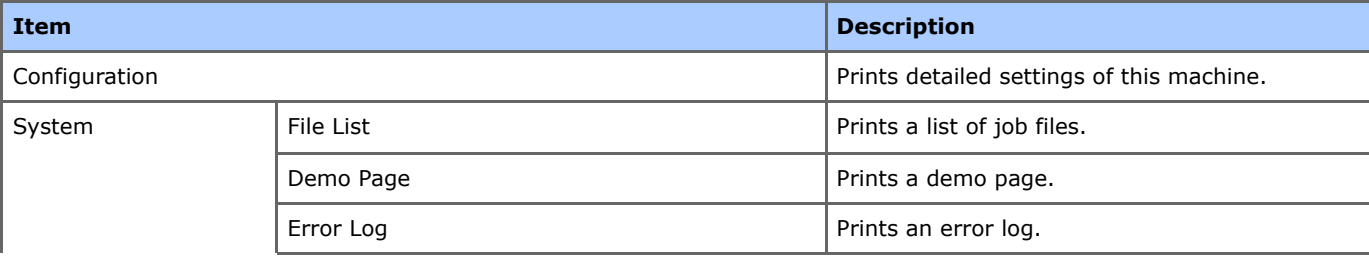

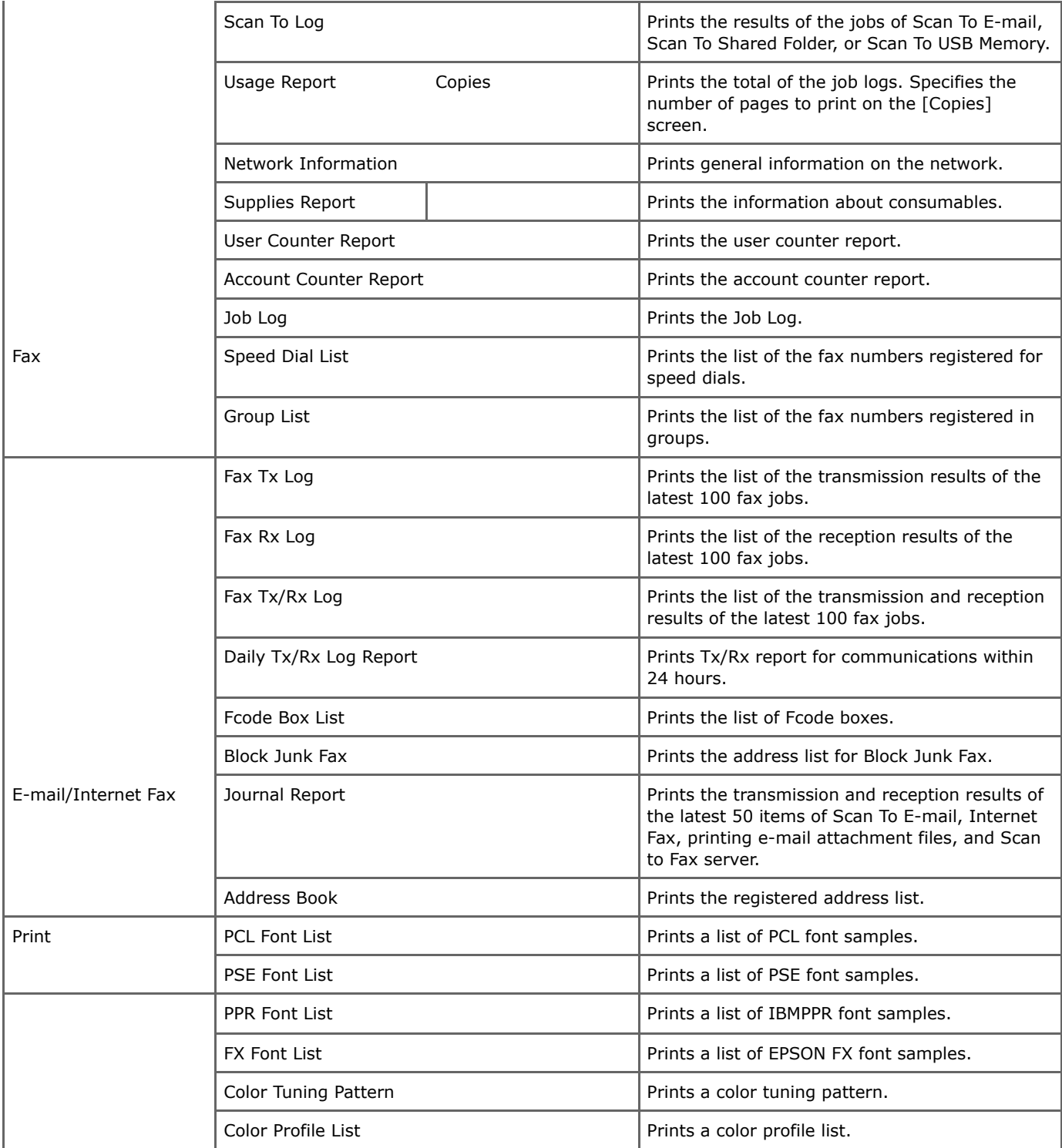